# **DOCUMENTATION / SUPPORT DE FORMATION**

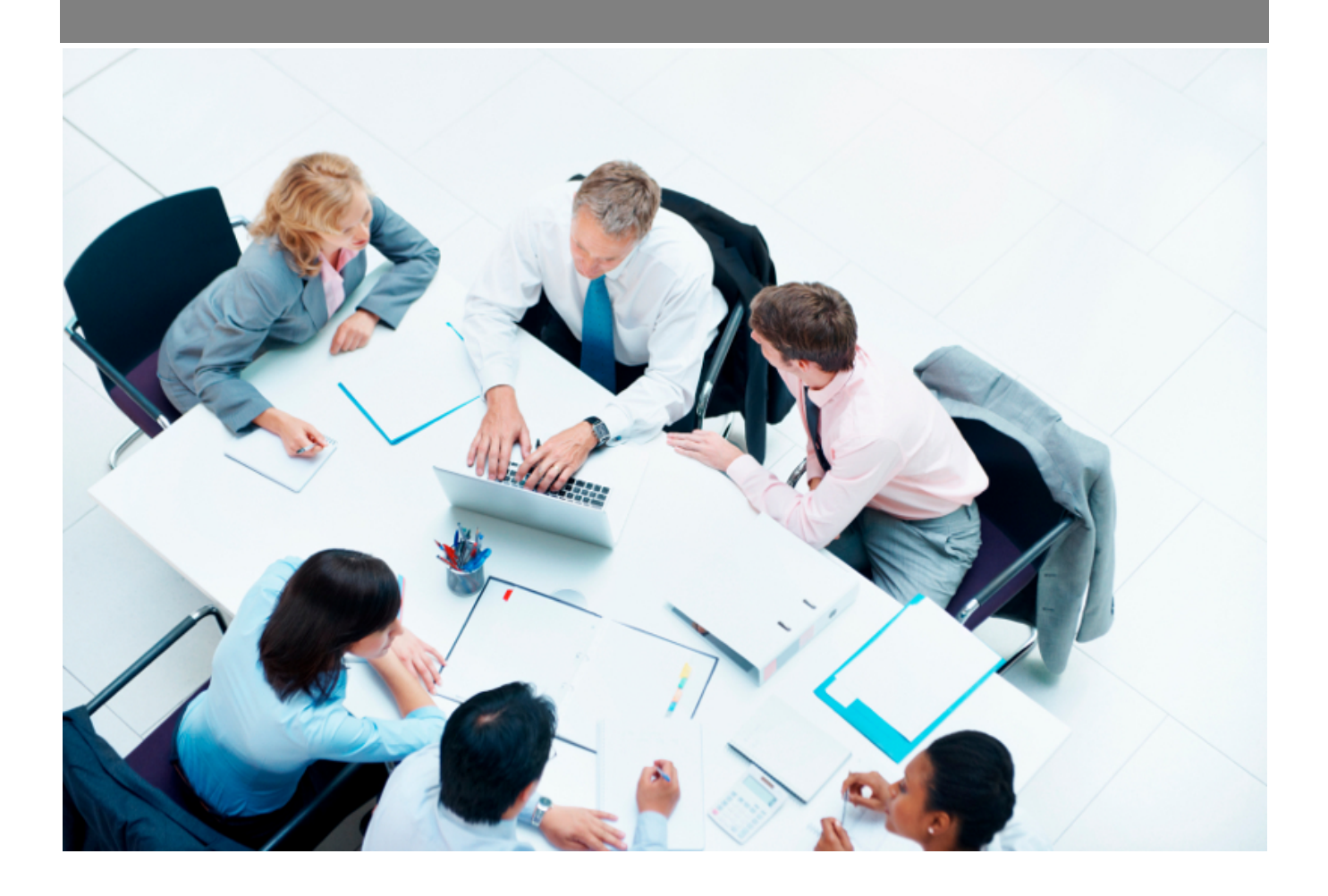

Copyright © Veryswing SAS, Tous droits réservés. VSActivity et VSPortage sont des marques déposées de Veryswing SAS.

# **Table des matières**

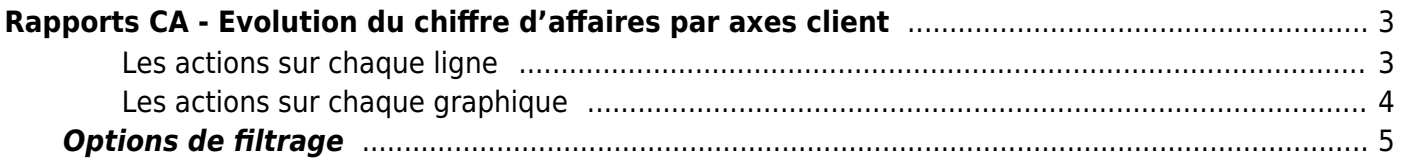

# <span id="page-2-0"></span>**Rapports CA - Evolution du chiffre d'affaires par axes client**

Les droits à activer : **Commercial**

- Rapports CA Evolution du CA par axes client
	- Version en CA Production
	- Version en CA Facturé

Ce rapport vous permet de suivre l'évolution du chiffre d'affaires en CA Production ou CA Facturé) par rapport à plusieurs axes analytiques :

- Région
- Secteur d'activité
- Client

Commercial<br>Rapports CA - Evolution du CA par axes client <sup>2</sup> V (De 1/2022 à 12/2022) (Client > Activité > Pays. O VS IT O

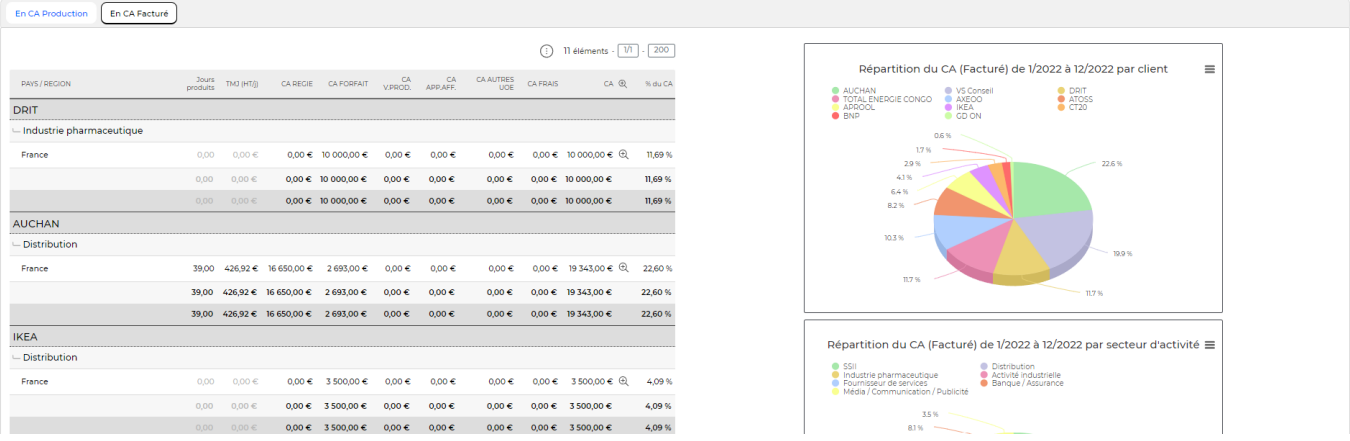

A gauche de la page, une restitution sous forme de tableau donne les CA avec des ruptures selon les axes analytiques.

#### <span id="page-2-1"></span>**Les actions sur chaque ligne**

### $\text{C}$  Zoom

Permet de visualiser le détail sur la période

En droite de la page, trois restitutions graphiques sous forme de camemberts donnent les répartitions :

• Par client

Copyright © Veryswing SAS, Tous droits réservés. **3/5** and the serve of the serve of the serve of the serve of the serve of the serve of the serve of the serve of the serve of the serve of the serve of the serve of the ser VSActivity et VSPortage sont des marques déposées de Veryswing SAS.

- Par région
- Par secteur d'activité

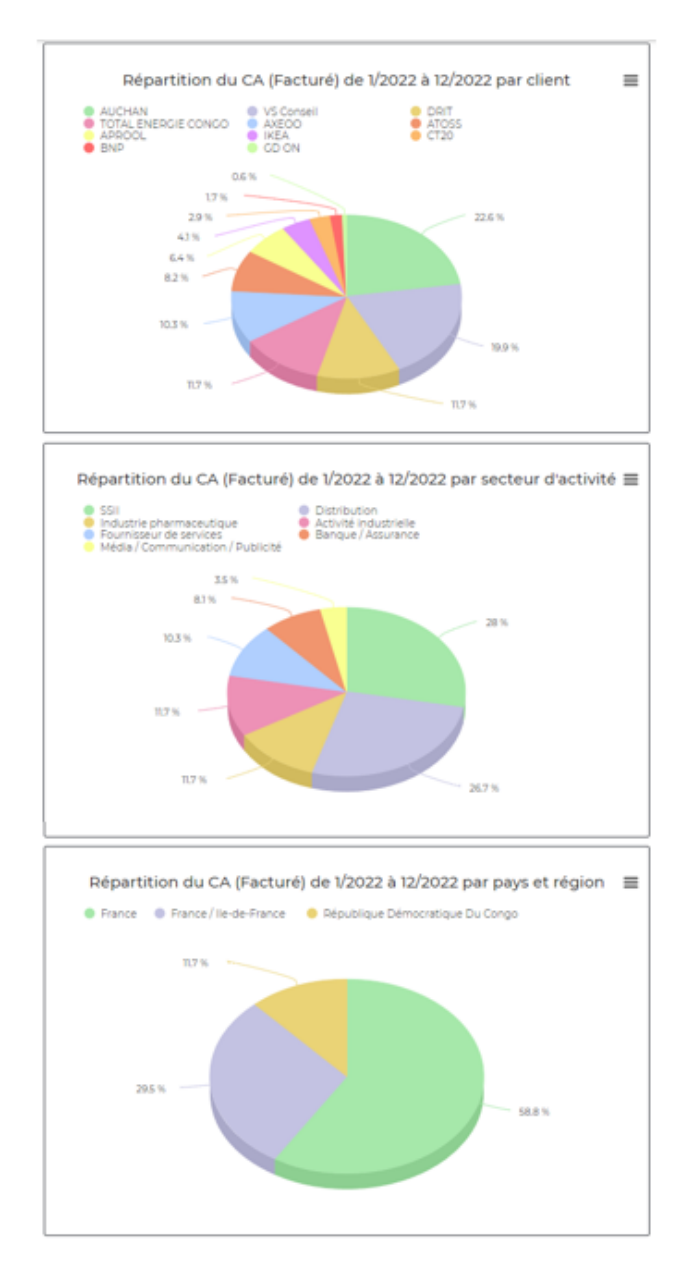

#### <span id="page-3-0"></span>**Les actions sur chaque graphique**

#### $\colon$ Plus d'actions

- Voir en plein écran
- Imprimer
- Télécharger au format PNG, JPEG, PDF, SVG

## **Options de filtrage**

 $\overline{\mathbf{v}}$  Filtre

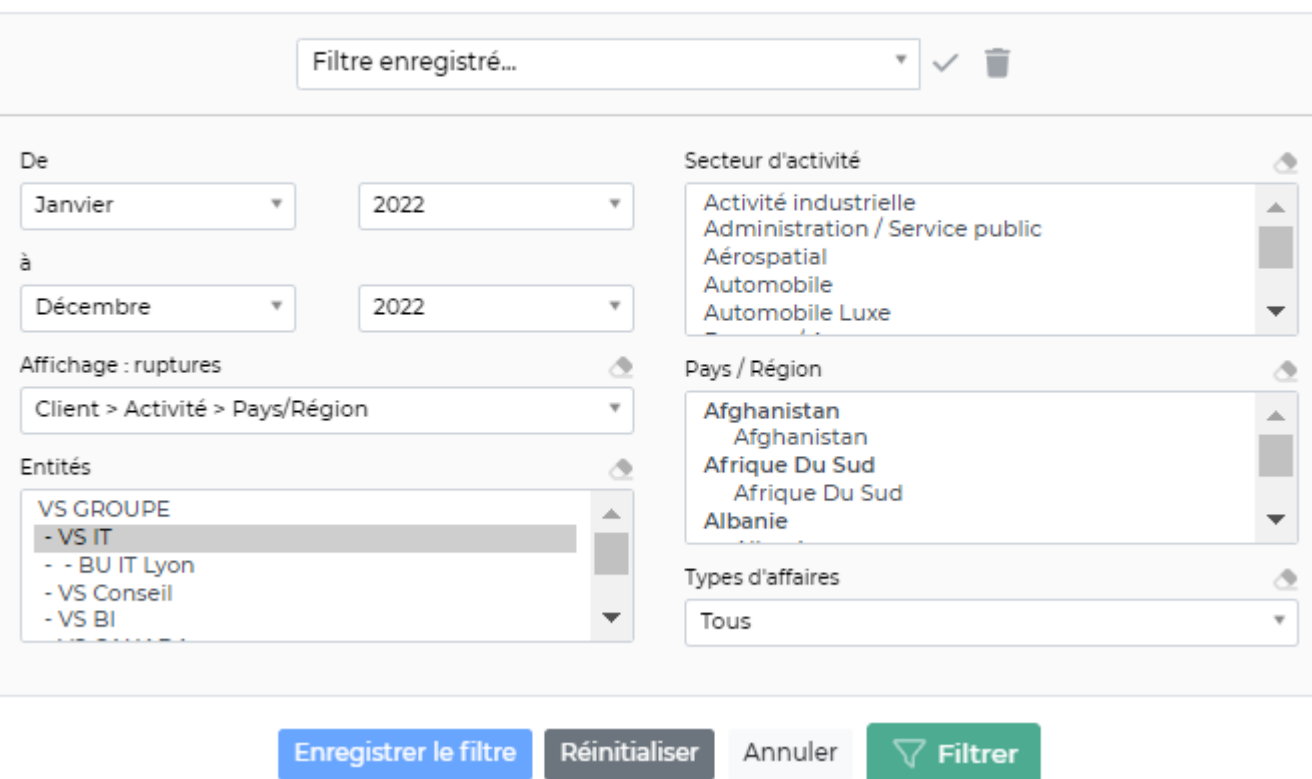

Le filtre permet de choisir :

- une plage de mois/année.
- · les entités à consolider.
- le ou les secteurs d'activité à afficher.
- <span id="page-4-0"></span>la ou les régions à afficher.

 $\times$